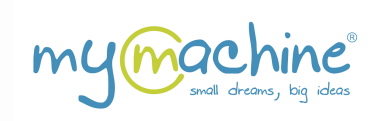

## **http://dreamsdrop.mymachine-global.org**

## **GUIDE DE L'UTILISATION DE MYMACHINE DREAMSDROP POUR LES CLASSES DU PRIMAIRE**

## **ÉTAPE 1 : DANS VOTRE CLASSE**

*Conseils et astuces pour les instituteurs ou superviseur lors de la session de créativité dans leur classe.*

#### **Ce qu'il faut (faire) :**

Tous les enfants doivent avoir des crayons de couleur et une feuille de papier (si vous le souhaitez, utilisez le modèle de MyMachine).

Posez cette question (simple et ouverte) : Quelle est votre Machine de Rêve?

- Laissez-les dessiner
- Écrivez (ou demandez-leur d'écrire)
	- o leur prénom,
	- o le nom de la machine de leurs rêves,
	- o comment elle fonctionne et pourquoi ils la veulent.

#### À faire

- **Cela devrait être un moment de divertissement et d'engagement dans la classe.** Vous pouvez peutêtre présenter cette session comme un devoir particulier : 'Les professeurs-inventeurs de MyMachine ont besoin de nouvelles idées pour créer des machines de rêve ! Ils manquent d'inspiration et nous ont demandé de les aider !'
- **En tant que superviseur ou instituteur, vous devez comprendre que la « machine de rêve » peut être (presque) n'importe quoi :**
	- o 'une chaise' est une machine qui permet de s'asseoir ; 'une maison' est une machine qui permet de se protéger de la pluie ;
	- o nous ne parlons pas nécessairement de robots. La machine de rêve peut être un robot, mais n'est pas obligée de l'être.
- **Utilisez uniquement ces mots pour expliquer ce que peut être une 'machine de rêve':**
	- o 'Tout est permis tant que c'est vraiment ce que la personne voudrait. La machine peut être petite ou grande. Il peut s'agir de quelque chose que vous souhaitez utiliser aussi bien à l'extérieur qu'à l'intérieur de votre maison. Il peut s'agir d'une machine pour soi ou à utiliser avec d'autres. Peut-être que cela vous aidera à faire des tâches que vous n'aimez pas faire. Ou peut-être que cela vous permettra de faire plus facilement et rapidement les choses que vous aimez faire. Peut-être qu'elle vous permettra de faire des choses que vous n'avez jamais faites auparavant.'
- **Donnez aux enfants suffisamment de temps pour réfléchir et faire leur dessin.** Certains enfants ne feront qu'un seul dessin, d'autres en feront 4 ou 5. Prenez le temps de vous approcher de chacun d'eux séparément pour voir comment ils se débrouillent et, si possible, les aider un peu.
- **Assurez-vous d'impliquer tous les enfants, qu'ils soient introvertis ou extravertis.** Les enfants ont également beaucoup de réflexes sociaux : ils peuvent vous dire qu'ils ont compris, alors que ce n'est pas le cas. Observez donc également leur langage corporel. Stimulez les enfants en leur disant : 'tu manques d'inspiration !'. Ce n'est pas toujours facile, mais vous approcher d'eux les aidera énormément. Commencez par leur demander de réfléchir à une journée d'école classique : posez-leur quelques questions comme : qu'est-ce qui t'a plu dans cette journée ? Qu'est-ce que tu n'as pas aimé ? Qu'est-ce qui pourrait t'aider à le rendre plus amusant ? Et qu'en est-il d'une journée classique

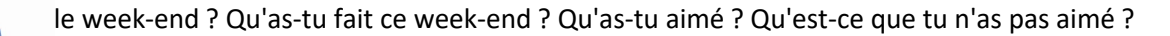

#### • **Incitez les enfants à faire des dessins colorés.**

- **Prenez des photos/vidéos (sur smartphone) des enfants lorsqu'ils seront en train de réaliser ces dessins.**
- **À la fin de la session : invitez tous les enfants à expliquer à leur camarade le fonctionnement de leur machine de rêve** devant la classe. Laissez-les expliquer ce que fait leur machine de rêve et la raison pour laquelle ils l'ont inventé.

Terminez la session en disant que vous allez à présent remettre les dessins à la Fondation mondiale MyMachine et qu'ils recevront chacun un diplôme\* en tant qu'inventeur de Machines de Rêve. Nous vous laissons le choix de décider si vous souhaitez également leur mentionner la possibilité que l'un de ces dessins puisse être sélectionné et réalisé (ou si vous souhaitez attendre que ce soit le cas).

*\* Après avoir téléchargé les dessins sur notre carte du monde MyMachine DreamsDrop, vous recevrez un mail contenant les diplômes.*

#### **À ne pas faire :**

- **Évitez d'utiliser le mot : « robot ».** Cela limite énormément leur créativité. N'employez que le terme : 'Machine de Rêve'.
- **Évitez de donner des exemples.**

Si vous dites, par exemple, 'une machine pour faire les devoirs', presque tous les enfants feront des dessins d'une machine de ce type.

• **Évitez d'utiliser les termes** (comme nature, action en faveur du climat, ou…)

Sinon, c'est comme si c'est encore nous, les adultes, qui disons aux enfants ce qu'ils doivent penser. Ce n'est pas ce que nous voulons. Nous voulons qu'ils pensent par eux-mêmes. Qu'est-ce qui est ici et maintenant, important dans leur vie ?

• **Ne dites jamais que l'idée est impossible.**

Évitez de limiter leur créativité. Ce n'est pas parce que vous -en tant qu'adulte- pensez que c'est impossible à réaliser, que ça l'est vraiment. Il y a trente ans, personne ne pouvait imaginer qu'il serait possible de prendre une photo au Cap et qu'instantanément, quelqu'un à Mexico pourrait la voir et la commenter. Nous savons à présent que c'est possible. Grâce à des individus qui cherchent des solutions aux problèmes au lieu de se cantonner à penser que telle ou telle chose est 'impossible'.

#### • **Réagissez toujours positivement à toutes les idées qu'ils émettront.**

Même si elle semble quelque peu bizarre. Supposons qu'un enfant se concentre sur une idée inconvenante (disons, par exemple : 'une machine pour intimider un autre enfant', essayez de détourner délicatement son attention en disant quelque chose comme 'Intéressant. Mais il y a qu'aucun enfant ne souhaite être brutalisé, alors la machine de tes rêves pourrait être 'une machine qui veille à ce que, dans cette école, aucun enfant ne puisse être brutalisé'. Et si cela ne marche pas, changez complètement de sujet en disant quelque chose comme 'Wow, tu as déjà une idée. Maintenant, commence à penser à une autre machine de rêve !'.

#### **Merci. Amusez-vous bien !**

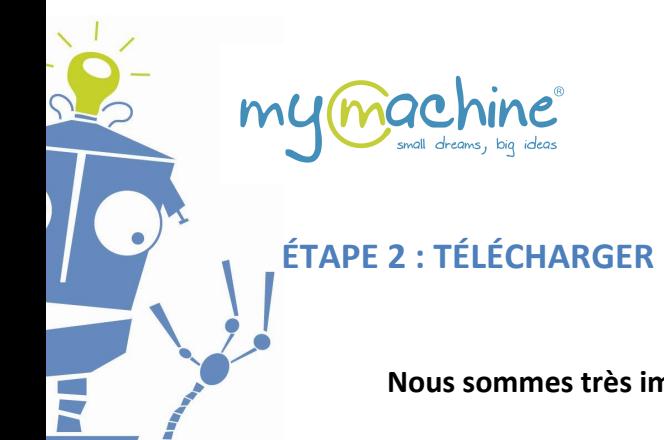

# **ÉTAPE 2 : TÉLÉCHARGER LES IDÉES DE MACHINE DE RÊVE SUR NOTRE CARTE MONDIALE**

**Nous sommes très impatients de recevoir les idées de Machines de Rêve sur notre carte du monde !**

**CONSEIL : Vous pouvez télécharger les idées dans votre propre langue.** Il n'est pas obligatoire que cela soit en Anglais.

## **Mettez les idées de Machine de rêve inventées sur notre carte du monde.**

### **ÉTAPE 1 :**

Scannez ou prenez une photo (par exemple avec votre smartphone) des dessins.

## **ÉTAPE 2 :**

Cliquez sur le site : https://dreamsdrop.mymachine-global.org

## **ÉTAPE 3 :**

#### Cliquez sur **T'm a teacher'** (Je suis un instituteur).

- a) Si vous n'avez pas encore de compte, créez-en un en remplissant les champs, en cochant la case "J'accepte les conditions générales" et en cliquant sur 'Save and continue' (Enregistrer **et continuer)**.
- b) Si vous avez déjà un compte, cliquez sur '**Sign in!' (Se connecter !)**.

## **ÉTAPE 4 :**

Créez votre 'classe' en saisissant un 'Nom de groupe' (par exemple, 2022\_Grade 2\_Classe 1) puis en cliquant sur "**Add**" (**Ajouter)**.

#### *Attention :*

*la* classe que vous allez à présent créer se situera à l'adresse géographique de l'école *que* vous avez indiquée lors de la création de votre compte. Cela signifie que tous les dessins que vous allez télécharger se trouveront sur la carte mondiale sous l'adresse *de votre école.*

Si vous souhaitez ajouter une autre classe d'une autre école à un autre *emplacement géographique, faites défiler l'écran vers le haut puis cliquez sur 'View/Edit' (Afficher/Modifier) à côté des informations de votre profil.* Ensuite, vous pourrez modifier le nom et la situation géographique de l'école et cliquer sur '*Save and go back' (***Enregistrer et retourner)** (ps : pas besoin d'entrer ou de saisir à nouveau votre mot de passe).

## **ÉTAPE 5 :**

Dans la boîte nouvellement créée (bleu clair) pour votre classe, cliquez sur 'Add A Student' (Ajouter **un élève)** :

Les champs obligatoires sont le prénom, l'âge et le sexe.

#### Cliquez sur 'Add Dream Machine' (Ajouter une machine de rêve).

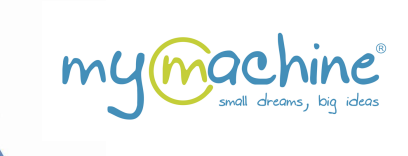

## **ÉTAPE** 6 :

Ajoutez une machine de rêve pour cet élève :

*Note importante : vous pouvez utiliser votre langue ! Il n'est pas nécessaire que le document soit en anglais.*

Les champs obligatoires sont *:* 'Nom de la machine de rêve', télécharger une photo, "Ou'est-ce *que cette machine de rêve doit faire pour vous ?", "Pourquoi avez-vous créé cette machine de rêve ?".*

### Cliquez sur 'Save' (**Enregistrer)**, et

- si vous souhaitez ajouter une nouvelle machine de rêve pour le même élève, cliquez sur 'Yes' **(Oui.)**
- Sinon, cliquez sur 'No' (Non).

### **ÉTAPE 7 :**

Répétez les étapes 5 et 6 pour chaque élève de votre classe.

#### **Remarque importante:**

Dès que l'administrateur de MyMachine aura approuvé les téléchargements (généralement dans les 48 heures), vous recevrez un diplôme personnalisé pour chaque idée de machine de rêve téléchargée. Ces diplômes vous seront envoyés séparément par mail. Consultez également votre boîte de courrier indésirable, car ils pourraient s'y retrouver.

### **Que se passe-t-il si je souhaite télécharger des idées supplémentaires provenant d'une classe d'une autre école ?**

- Appuyez sur le bouton 'View/Edit' (Afficher/Modifier) à droite de votre nom en haut de l'écran Teacher-Dashboard (Tableau de bord de l'instituteur).
- Modifiez le champ 'Name Of The School' (Nom de l'école), le pays où se trouve l'école (si nécessaire) et le champ 'Address of the school' (Adresse de l'école).
- Cliquez ensuite sur 'Save and go back' (Enregistrer et retourner).

Tous les élèves et toutes les machines de rêve que vous allez maintenant ajouter seront répertoriées sous cette nouvelle adresse.

## **Merci. Amusez-vous bien ! Nous sommes très impatients de recevoir les idées de Machines de Rêve sur notre carte du monde !**

#### http://dreamsdrop.mymachine-global.org